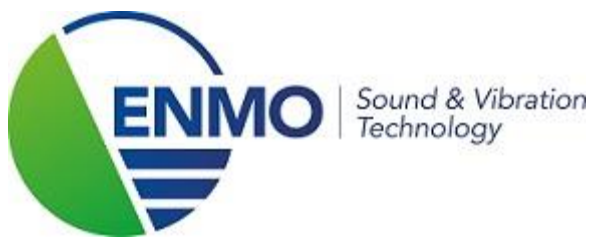

# **Toevoegen en gebruiken van opnemers van B&K 2250/2270.**

# 1 Microfoon instellen

#### 1.1 Selecteren van een microfoon

- 1. Tik op het microfoon-symbool rechts bovenaan op het scherm.
- 2. Indien nodig selecteer het ingangskanaal en pas aan (enkel 2270).
- 3. Tik op 'Opnemer' en selecteer uit de lijst de microfoon die op de geluidsmeter is gemonteerd. Indien de microfoon niet in de lijst voorkomt dien je deze eerst toe te voegen in de opnemer database(zie punt 1.2).

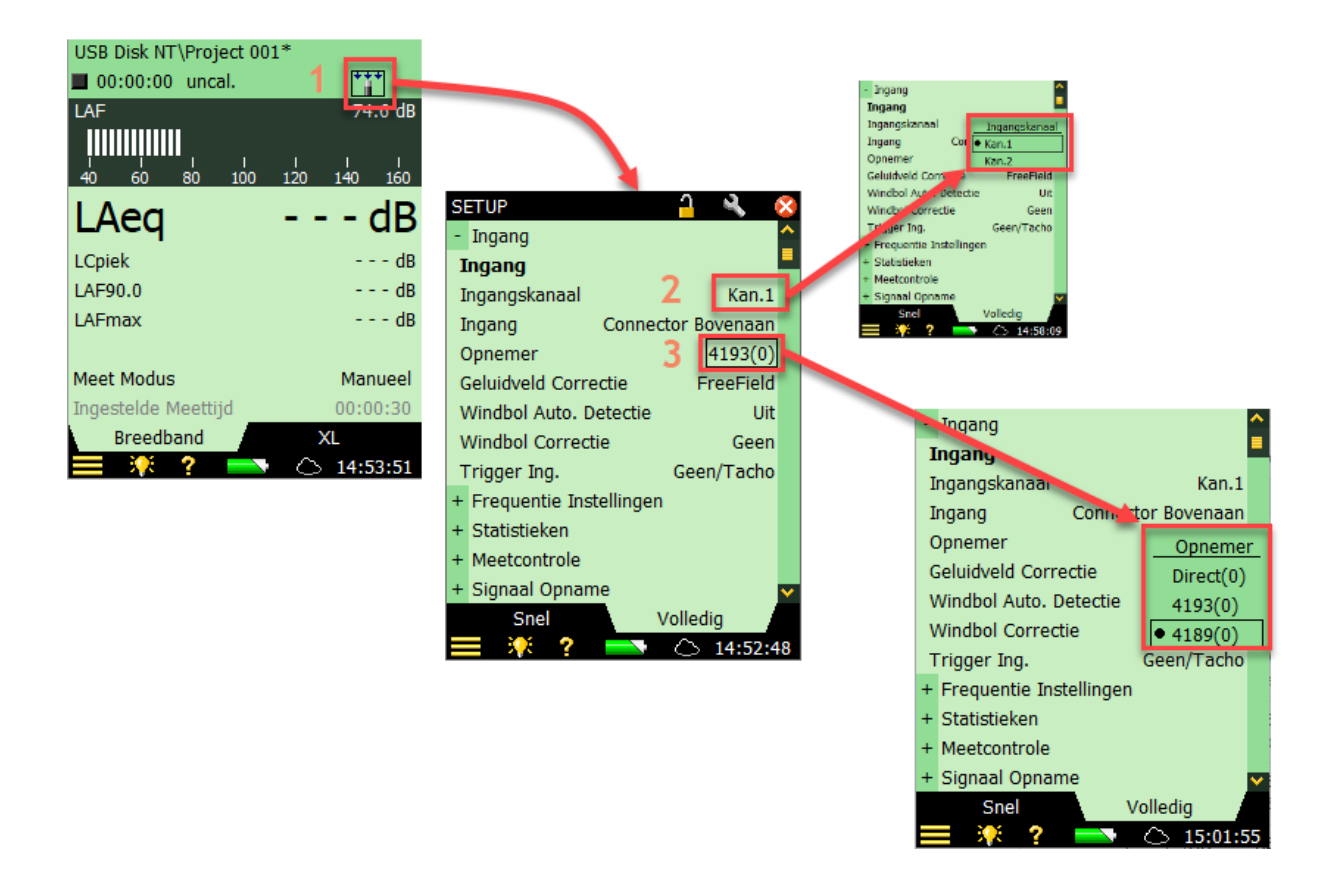

## 1.2 Toevoegen van een microfoon in de opnemer database

- 1. Tik op  $\blacksquare$  voor het hoofdmenu links onderaan.
- 2. Selecteer 'Opnemers' uit de keuzelijst die tevoorschijn komt.
- 3. Tik op het microfoon toevoegen symbool.
- 4. Selecteer microfoon als opnemer.
- 5. Selecteer OK voor bevestiging.

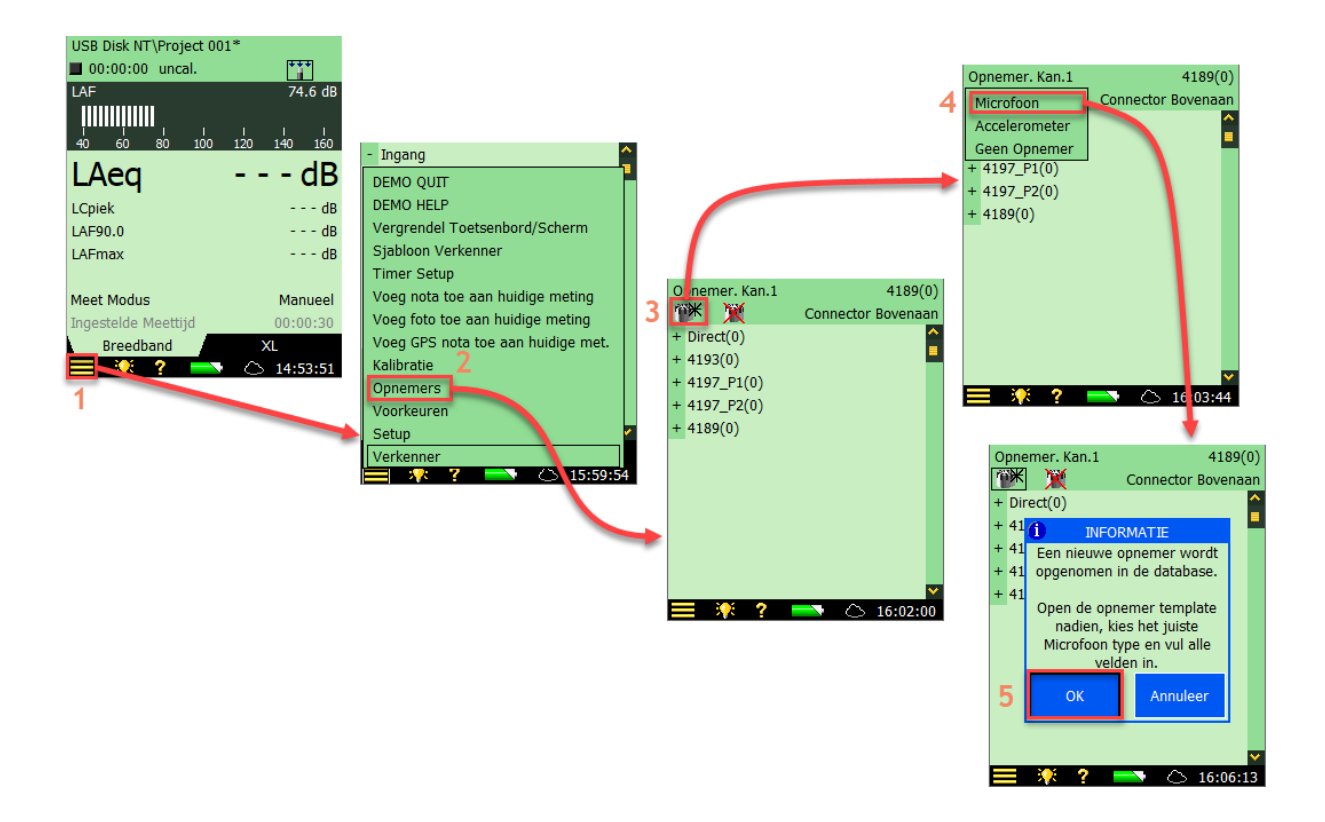

- 6. Tik op het + symbool bij de nieuwe opnemer die werd aangemaakt.
- 7. Pas de details en microfoon type aan zoals gewenst.

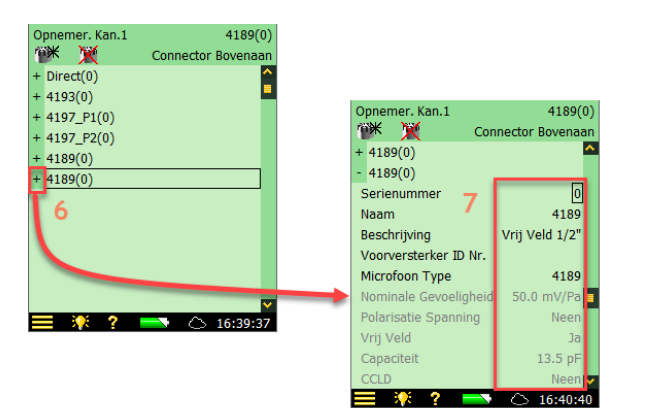

## 1.3 Akoestische kalibratie van de microfoon.

- 1. Tik op  $\blacksquare$  voor het hoofdmenu links onderaan.
- 2. Selecteer 'Kalibratie' uit de keuzelijst die tevoorschijn komt.
- 3. Tik op de tab toets 'Details' en controleer of uw kalibrator overeenkomt met het opgegeven type (a). Indien dit niet het geval is, tik op kalibrator (b) en selecteer vervolgens op maat voor een niet B&K kalibrator of 4231 B&K type. Als je op maat kiest kun je het geluidsdrukniveau van uw kalibrator aanpassen (c).
- (Vergeet geen rekening te houden met de free-field correctie van uw kalibrator)
- 4. Tik op de tab toets 'Kalibratie'.
- 5. Tik op 'Start kalibratie'.
- 6. Tik op 'Ja' om de kalibratie te aanvaarden.

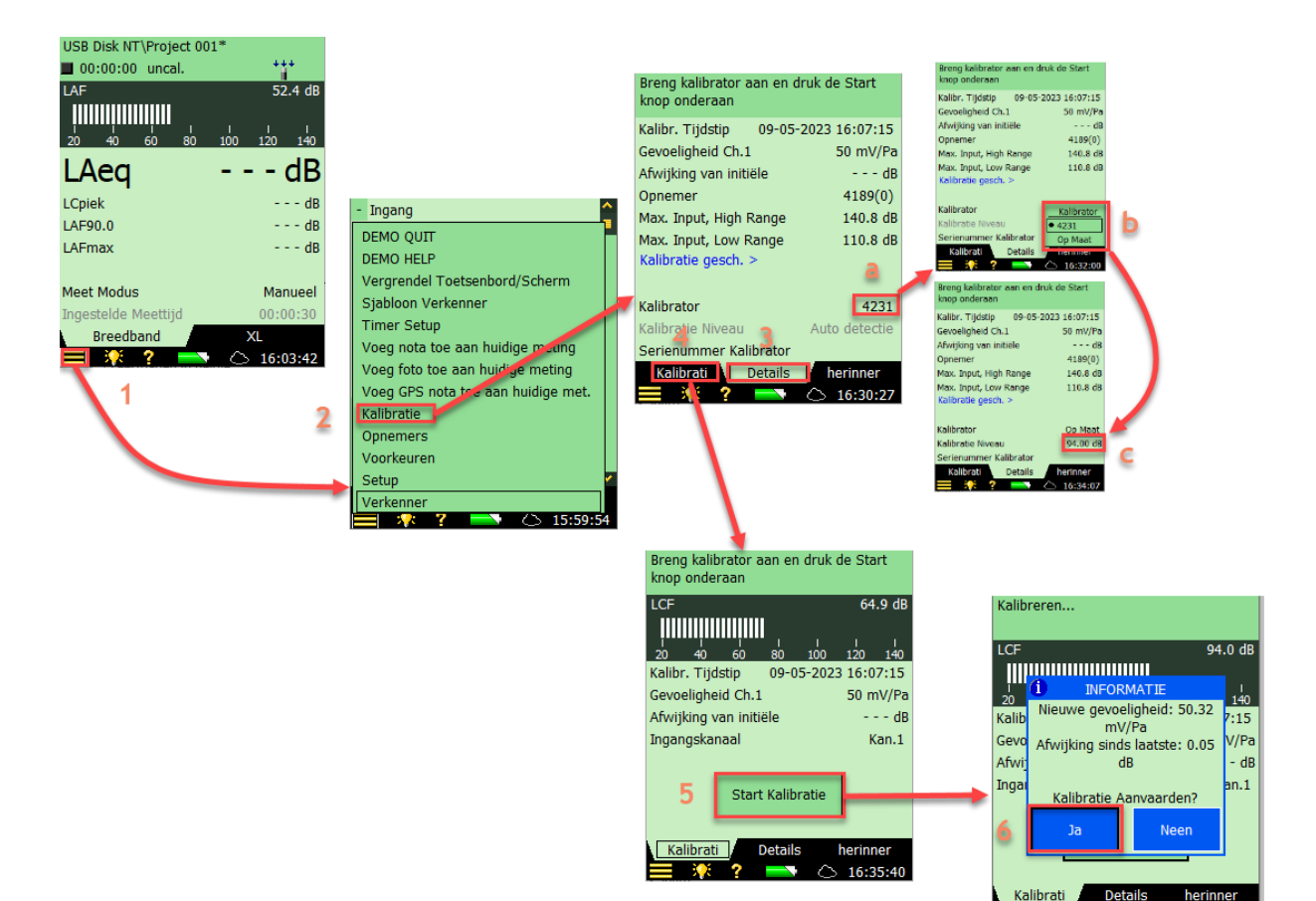

 $\mathbf{R}$  2

 $11:10$ 

# 2 Sound intensity.

## 2.1 Montage van de microfoons.

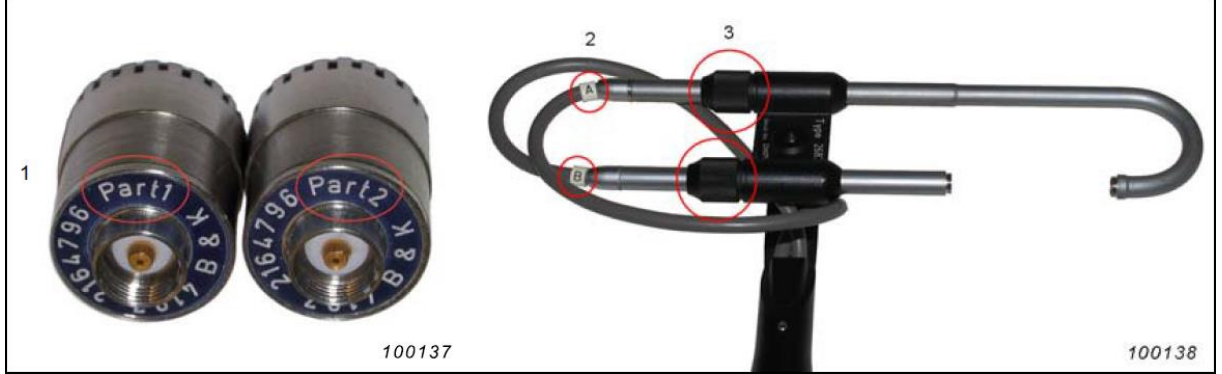

- 1. Onderdeelnummers microfoon
- 2. Kabels A en B
- 3. Drukverbindingen
	- 1. Draai de schroef van de onderste compressieverbinding los en trek de onderste buis voorzichtig terug (aangesloten op de kabel gemarkeerd met B).
	- 2. Schroef de microfoon type 4197 Part2 voorzichtig op de onderste buis.
	- 3. Selecteer de gewenste afstandhouder (spacer) en schroef voorzichtig de zijkant van de spacer met het metalen inzetstuk op de microfoon.
	- 4. Schroef de microfoon type 4197 Part1 voorzichtig op de bovenbuis (aangesloten op kabel A).
	- 5. Draai de compressieverbinding voor de bovenbuis iets los zodat de buis kan draaien.
	- 6. Duw de onderste buis voorzichtig in de richting van microfoontype 4197 Part1 (draai indien nodig de bovenste buis om het microfoonpaar uit te lijnen) tot de punt aan het uiteinde van Type 4197 Part1 past in het gaatje van de spacer.
	- 7. Draai beide compressieverbindingen vast.

#### 2.2 Instellen van het microfoonpaar op de geluidsmeter.

- 1. Tik op  $\blacksquare$  voor het hoofdmenu links onderaan.
- 2. Selecteer 'Setup' uit de keuzelijst die tevoorschijn komt.
- 3. Controleer nu de instellingen voor de ingang, bereik en tussenlaag (spacer) en pas aan indien nodig. Voor de intensiteit probe, connector bovenaan selecteren als ingang.

Tik op de 'Opnemer' en uit de lijst die tevoorschijn komt P1(Part1) van het microfoon dat op de geluidsmeter gemonteerd staat. Indien het microfoon paar niet in de lijst voorkomt dient deze eerst toegevoegd te worden in de opnemer-database. Naar aanleiding van uw selectie zal P2 automatisch mee geselecteerd worden als opnemer.

Als het microfoonpaar niet aanwezig is in de opnemers database, lees de rubriek: Toevoegen van een microfoon in de opnemer database (punt 1.2).

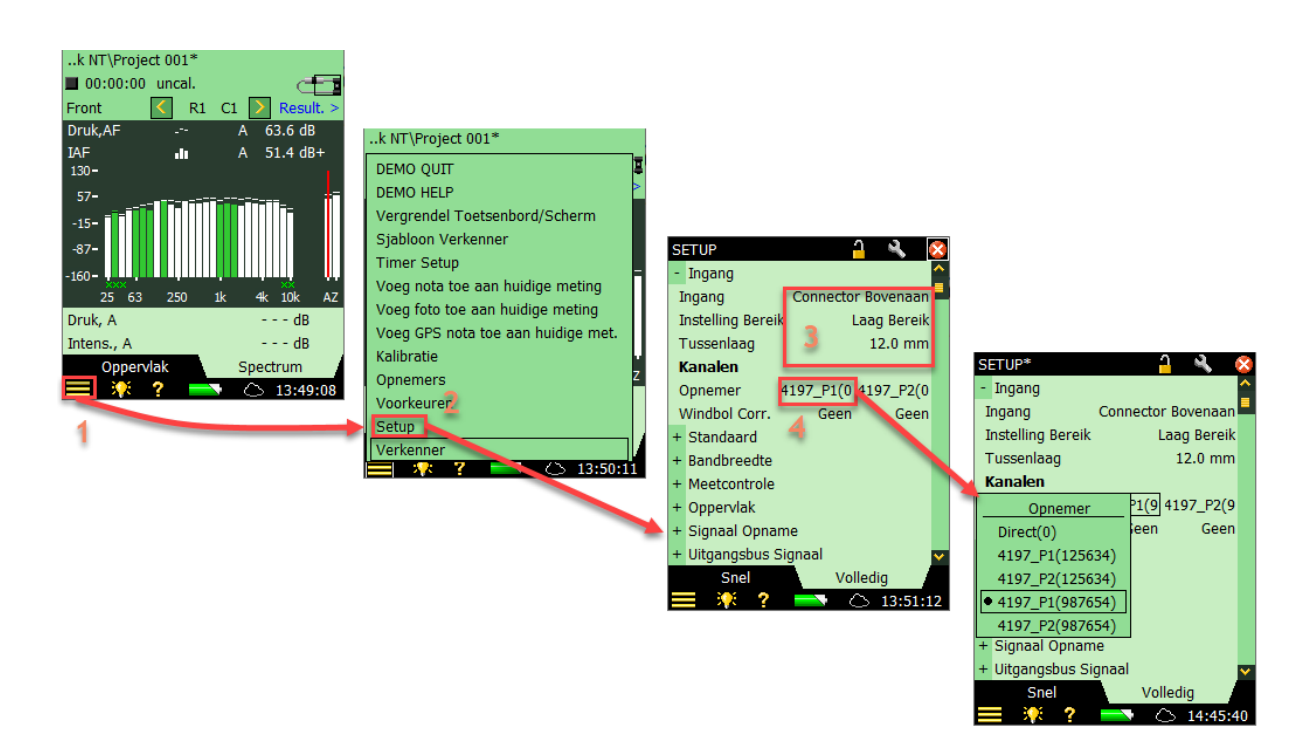

2.3 Kalibratie met behulp van Type 4297 kalibrator voor geluidsdruk- en fasekalibratie.

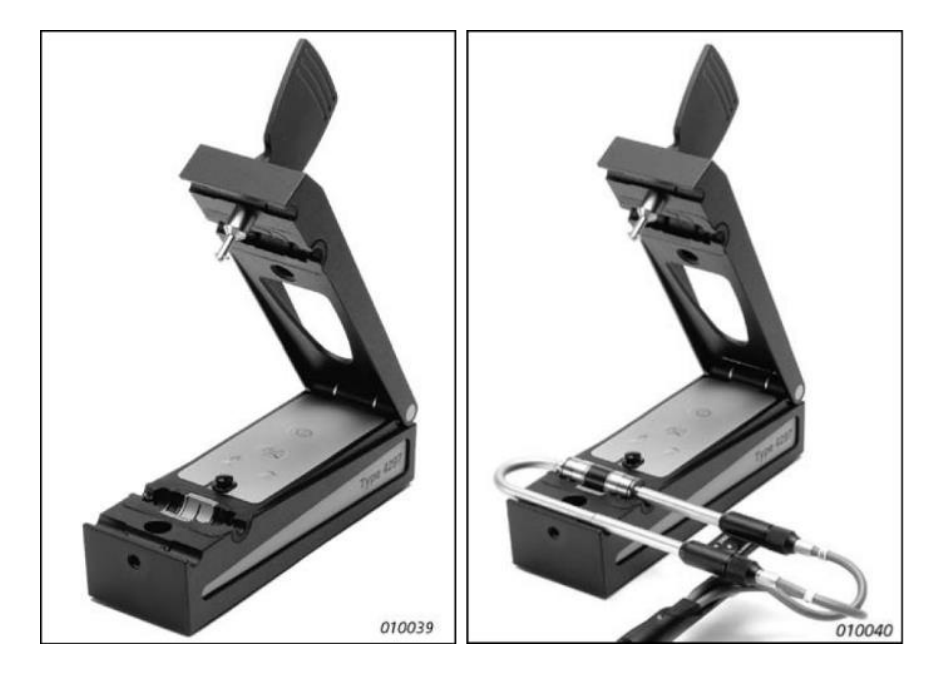

- 1. Open de kalibrator zoals bovenstaande foto en plaats de intensiteit probe in de houder.
- 2. Sluit de kalibrator.

OPMERKING: Voor het beste resultaat moet de afstandhouder worden verwijderd. Deze moet dan worden gebruikt om de juiste afstand in te stellen tussen het microfoonpaar(zie foto hieronder).

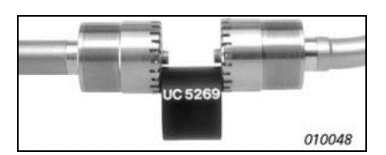

- 3. Tik op en selecteer Kalibratie. Het kalibratiescherm verschijnt
- 4. Op het tabblad 'Details':
	- a) Tik op Kalibrator, selecteer 4297.
	- b) Tik op Kalibratieniveau en voer 94 dB in.
- 5. Op het tabblad Niveau:
	- a) Tik op Omgevingstemperatuur en voer de huidige temperatuur in.
	- b) Tik op Luchtdruk en voer de huidige luchtdruk in.
- 6. Druk op de aan/uit knop van de 4297 kalibrator. De sinusgolf (251,2 Hz) LED-indicator moet oplichten.
- 7. Tik op Kalibreren.
- 8. Na enige tijd zal er een pop-up scherm verschijnen. Tik op ja om de kalibratie te aanvaarden.

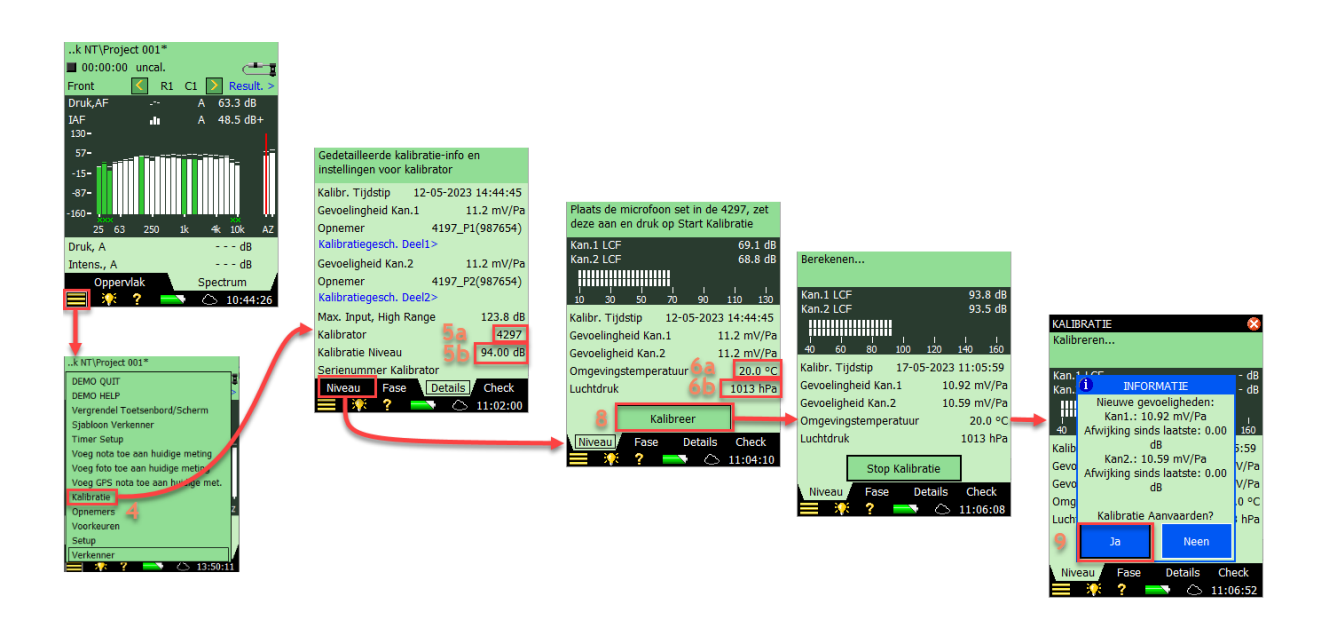

## 2.4 Fasekalibratie en verificatie van de PI index.

Fasekalibratie en verificatie van de PI index maken deel uit van het geheel kalibratieproces en moet uitgevoerd worden na de kalibratie van het geluidsdrukniveau. Individuele uitvoering is ook mogelijk.

- 9. Tik op het tabblad 'Fase' onderaan het scherm en het fasekalibratie scherm verschijnt.
- 10. Schakel het roze ruis signaal van de 4297 kalibrator in.
- 11. Tik op 'Kalibreren' en wacht tot de kalibratie en verificatie zijn uitgevoerd. OPMERKING: Door op Kalibreren te tikken zal ook het verificatieproces uitgevoerd worden. Verificatie kan ook afzonderlijk uitgevoerd worden. Tik hiervoor op Verifiëren en laat de verificatie 2 minuten doorgaan en druk op Stop Verifiëren.
- 12. Tik op stop verificatie als deze stabiel is.
- 13. Tik op 'Ja' om de nieuwe kalibratie (en verificatie) te accepteren.

.<br>Plaats de mic. in de 4297, start naats as mienin as nasyystät t<br>breedbandruis en druk Start Kalibratie of Morifia  $25 Hz = -dR+$ 25 Hz 11 0 dR+ ⊥<br>Laatst n-RT i.  $\frac{4}{40}$  $30<sup>°</sup>$ **KAI TRRATTE KALTRRATTE** KALIBRATIE KALIBRATIE<br>Fasegelijkheid aan het verifiëren. Druk<br>Verifiëren stoppen wanneer stabiel. verificatie afgelopen, even gedulc  $10<sub>10</sub>$ Nieuwe fasecorrectie aan het bepalen, even geduld aub auh  $\alpha$ Lage Lim.  $\frac{25}{25}$  63 Lage Lim  $25H<sub>2</sub>$ Lage Lim.  $25 Hz$  $\mathbf{1}$  $25 Hz$  $4k$  $10<sub>k</sub>$  $-dB+$  $25$  Hz  $10.7$  dB+ Kalibr. Tijdstip 217-05-2023 13:51:18 25 Hz 12.4 dB+ p-ResI idx a. .<br>p-ResI idx 25 Hz 10.5 dB+ -<br>Recī idv ă. a.  $^{10}_{40}$  $40 -$ **Valibroo** Start Verificatie  $20 30 30$ ie Easekalihratie en  $20 -$ Fase Details  $\overline{\overline{\phantom{a}}\phantom{a}}$ Check  $\overline{20}$ p-res I index spectrum  $20<sub>1</sub>$ aangemaakt ø  $10 10$  $10<sup>10</sup>$ Aanvaarden en onslaan? Im  $\bullet$  $\overline{a}$  $rac{1}{AZ}$  $\frac{25}{25}$  63 250  $AZ$  $\mathbf{1}$  $4k$  10 $k$  $4k$  10 $k$  $AZ$  $25$  63 250  $1<sup>k</sup>$ Verstreken Tijd  $00:00:12$  $00:00:2$ cen Tiid 13 Stop Verificatie Stop Kalibratie Eaco<sup>1</sup> **Details** Check 5

OPMERKING: Er mogen geen gele smileys aanwezig zijn.

## 3 Audiometry

## 3.1 Artificial ear 4152

#### 3.1.1 Toevoegen van een 4144 microfoon in de opnemer database.

- 1. Tik op de tab toets voor het hoofdmenu links onderaan.
- 2. Selecteer opnemers uit de keuzelijst die tevoorschijn komt.
- 3. Tik op het microfoon toevoegen symbool.
- 4. Selecteer microfoon als opnemer.
- 5. Selecteer OK voor bevestiging.

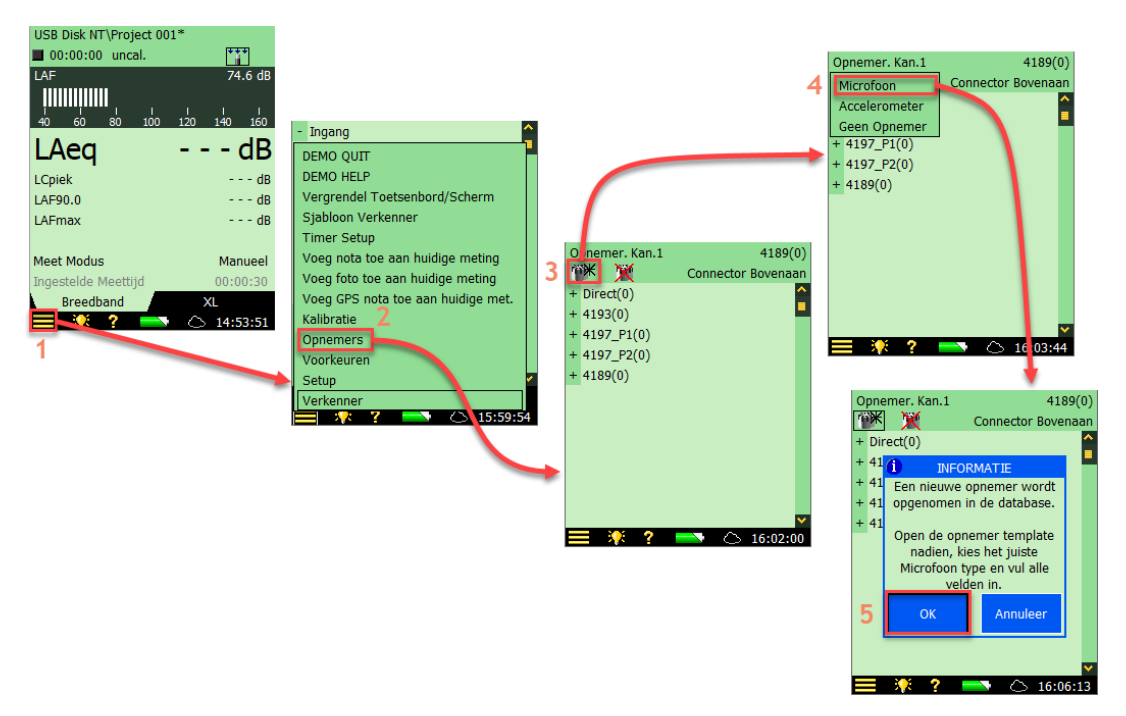

- 6. Tik op het + symbool voor de nieuwe opnemer die werd aangemaakt.
- 7. Pas het microfoon type aan naar 'Unknown'.
- 8. Verander de naam naar 4144.
- 9. Pas de instelling voor polarization voltage/free-field en capacitance aan zoals weergegeven hieronder.

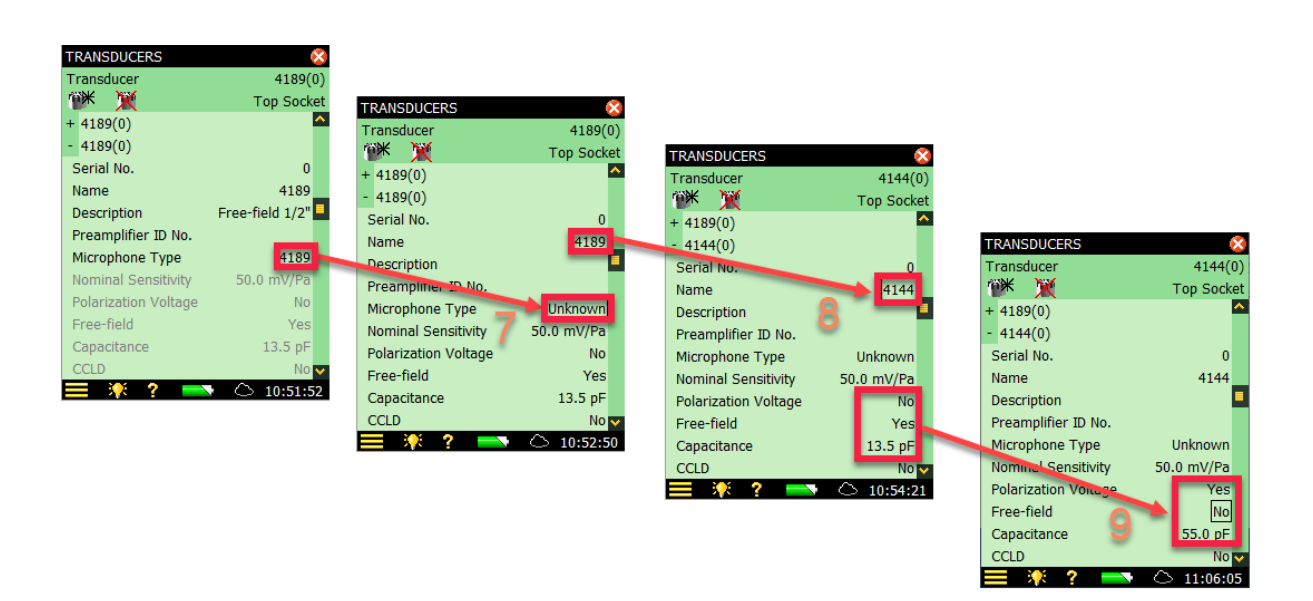

#### 3.1.2 Kalibratie van de 4144 binnenin de 4152

- Verwijder de coupler van het artificieel oor. Wees hierbij zeer voorzichtig om beschadiging van het membraan van de microfoon te voorkomen, er zit namelijk geen grid op het microfoon voor een correcte werking van het artificieel oor.
- Plaats de kalibrator 4231, zonder ½ coupler, over de microfoon.
- Voer de kalibratie uit zoals beschreven in punt 1.3

#### 3.2 Artificial ear 4153

- 3.2.1 Toevoegen van een 4192 microfoon in de opnemer database.
	- Zie punt 1.2, toevoegen van een microfoon in de opnemer database.

#### 3.2.2 Kalibratie van de 4192 binnenin de 4153

- Verwijder de coupler van het artificieel oor.
- Plaats de kalibrator over de microfoon.
- Voer de kalibratie uit zoals beschreven in punt 1.3